## **BLANKET ORDER REQUISITIONS**

**PURPOSE:** BLANKET ORDERS (formerly known as Amount Only POs) ARE INTENDED FOR SERVICES, RENEWALS, PROFESSIONAL SERVICES, RENTALS, AND SUBSCRIPTIONS/MEMBERSHIPS. *THESE SHOULD NOT BE USED ON A CONTINUOUS BASIS FOR TANGIBLE GOODS.*

(AMOUNT ONLY IS THE PEOPLESOFT TERM; BLANKET ORDER IS THE INDUSTRY STANDARD WE WILL BE USING.)

BLANKET ORDERS ARE TYPICALLY ONE LINE FOR THE SERVICE WITH A FIXED DOLLAR AMOUNT. WHEN ENTERING THESE ORDERS, BE SURE TO ACCOUNT FOR TAX, FREIGHT, AND OTHER FEES THAT MAY BE INCLUDED WITHIN THE ORDER, IF NECESSARY. PROPER PLANNING WILL PREVENT THE NEED FOR CHANGE ORDERS.

BLANKET ORDERS NEED A PROPER DESCRIPTION THAT NEEDS TO BE INSERTED ON THE CREATE REQUISITION PAGE UNDER "ADDITIONAL INFORMATION." YOU DO NOT NEED TO ADD AN ATTACHMENT TO THE REQUISITION UNLESS IT IS A CONSULTANT/LECTURE AGREEMENT.

#### **REQUIRED ITEMS NEEDED PRIOR TO PROCESSING:**

- 1. ACTIVE PEOPLESOFT SUPPLIER ID #
- 2. BUDGET NUMBER AND AVAILABLE FUNDING

### **REQUIRED ATTACHMENT:** NONE

#### **CHECK "AMOUNT ONLY" BOX:** YES

**PAYMENT PROCESS TO SUPPLIER:** SUPPLIER PROVIDES ACCOUNTS PAYABLE OR CAMPUS WITH INVOICE. INVOICE IS PROVIDED TO ACCOUNTS PAYABLE - apinvoice@sdccd.edu. BUSINESS OFFICE VALIDATES APPROVAL TO PAY WITH END USER'S CONSENT. REQUESTERS SHOULD TRACK PROCESS VIA MANAGE REQUISITIONS SCREEN.

**Log into PeopleSoft at** myportal.sdccd.edu **using your User ID and Password.** 

**Navigate to** *Create a Requisition* **from the home page by selecting: Finance Dashboard/Procurement/Create a Requisition.** 

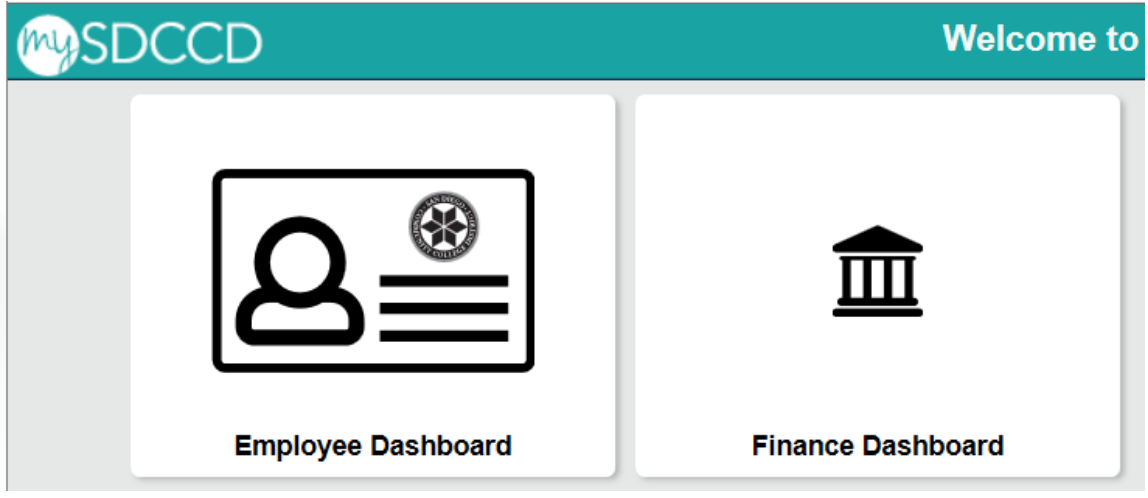

**To create a requisition, enter information on this page and it will auto populate into each line item of the requisition.**

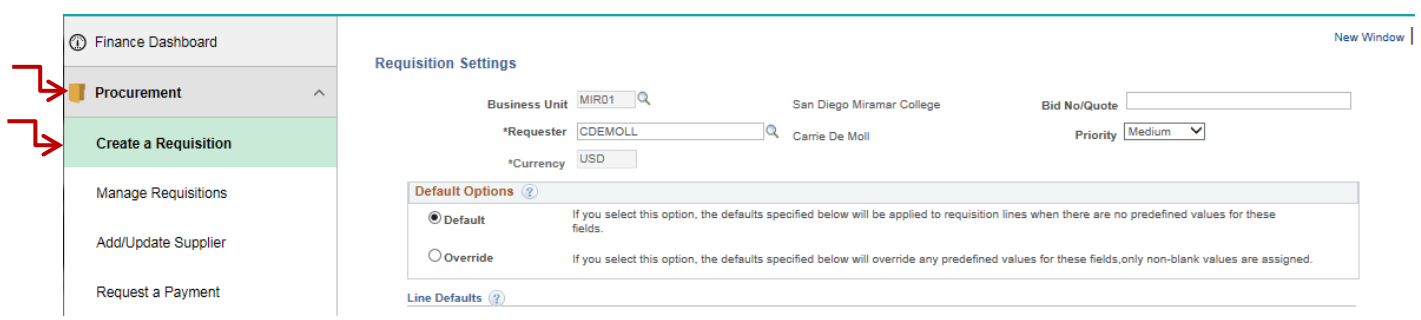

**The "Bid No/Quote" field – a notation field for your personal reference. (i.e., Supplier Name, Quote Number, etc.) In the default options box, change the status from** *Default* **to** *Override.* 

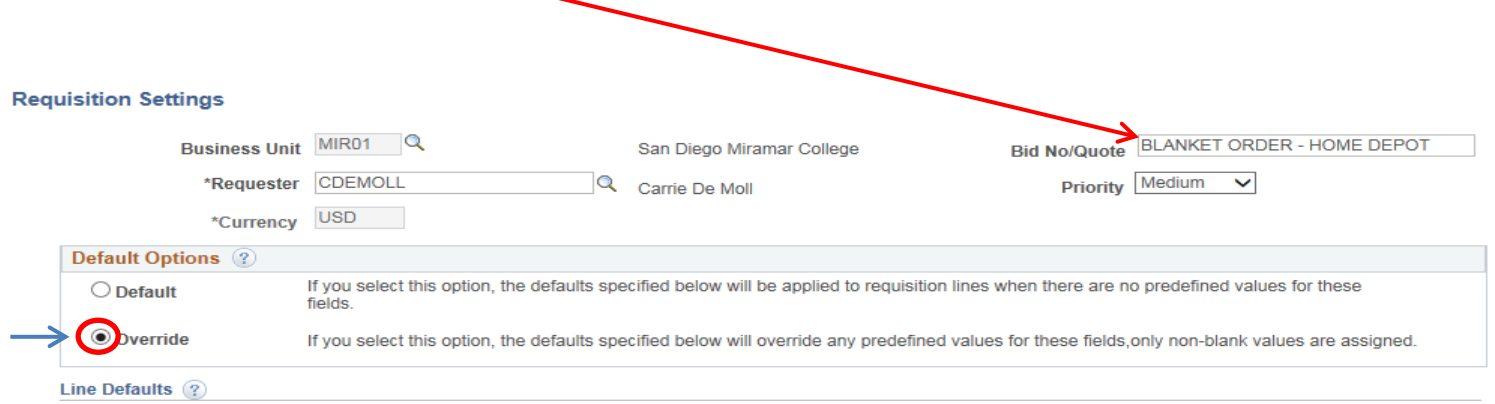

Note: The information in this page does not reflect the data in the selected requisition lines. When the 'OK' button is clicked, the data entered on this page will replace the data in the corresponding fields on the select

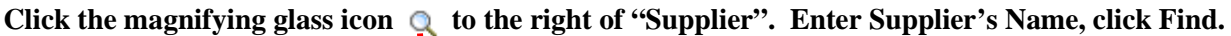

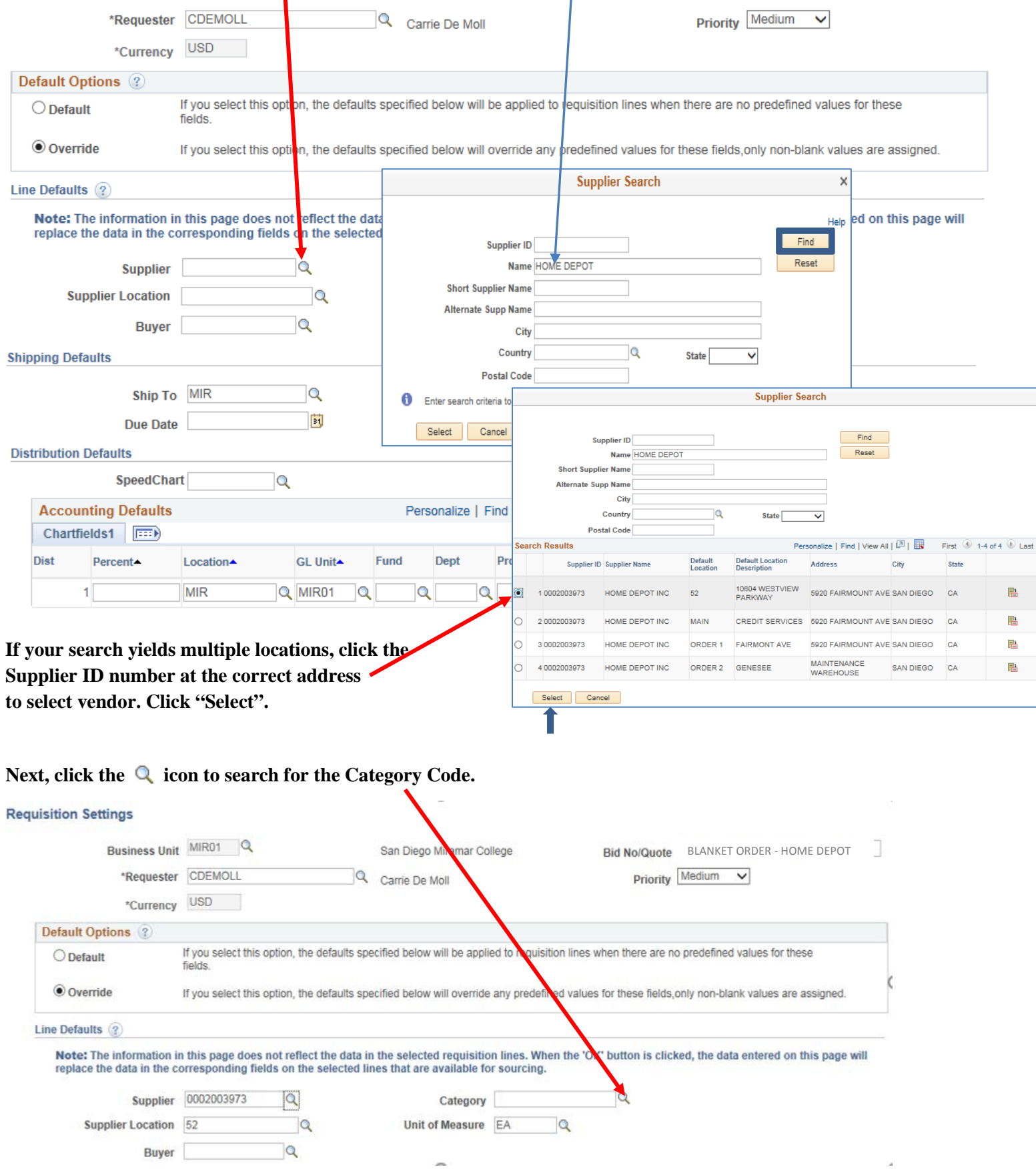

**Using the "Search By" drop down menu, you can search by** *Category***, which is the actual category code number; or by**  *Description,* **typing in a key word for the item you are ordering. For example enter "Chair" and click "Find".** 

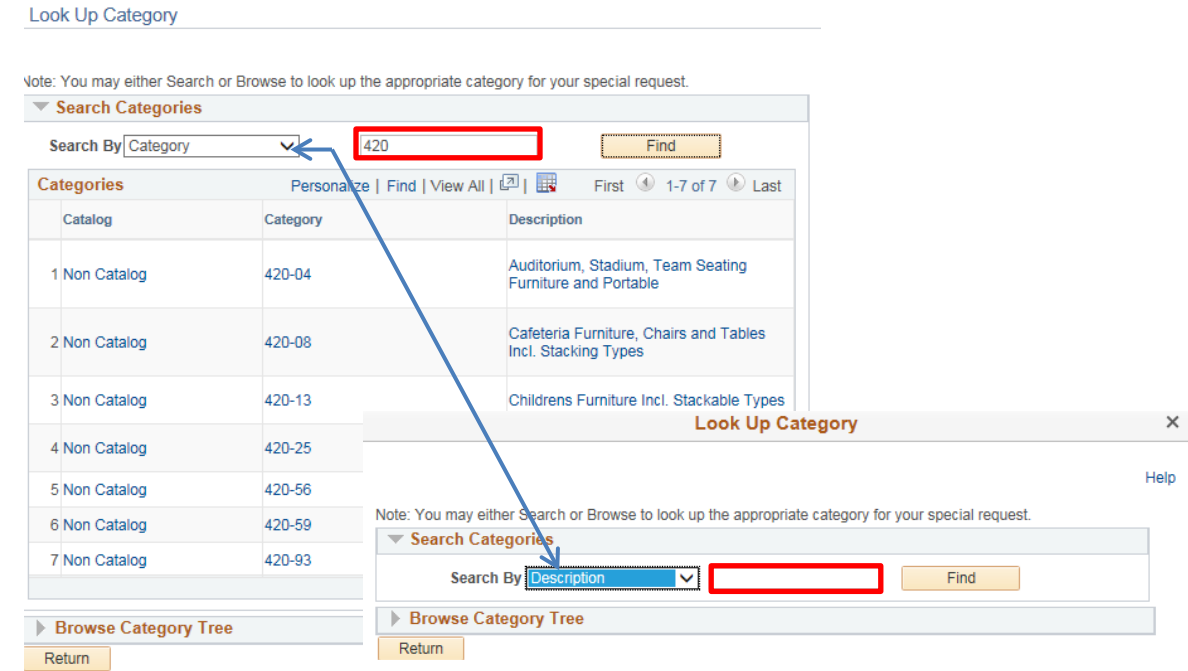

**Once the options populate, select the appropriate category/description. You can click any link within applicable row.**

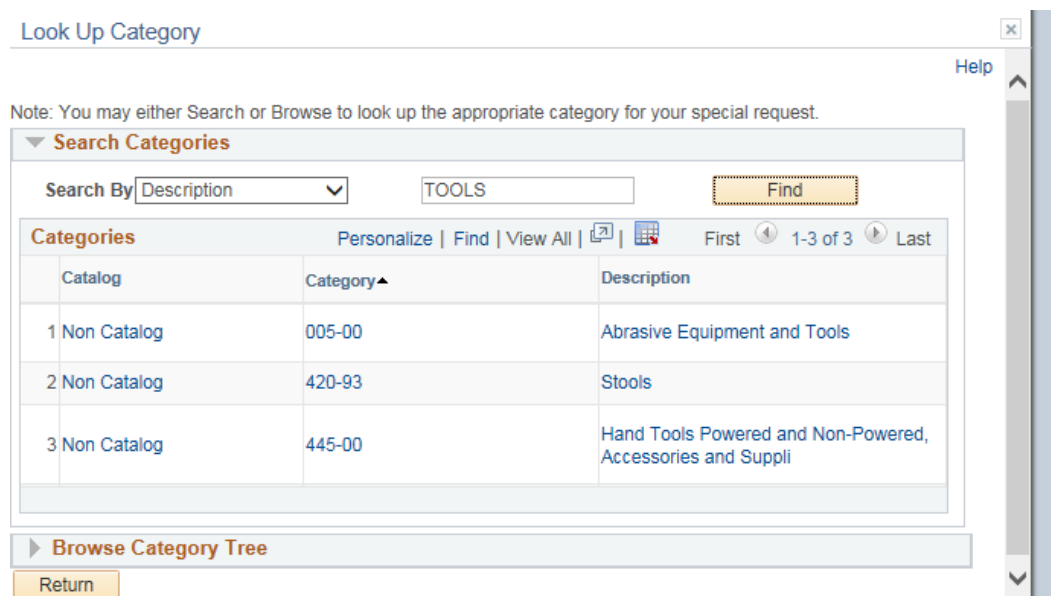

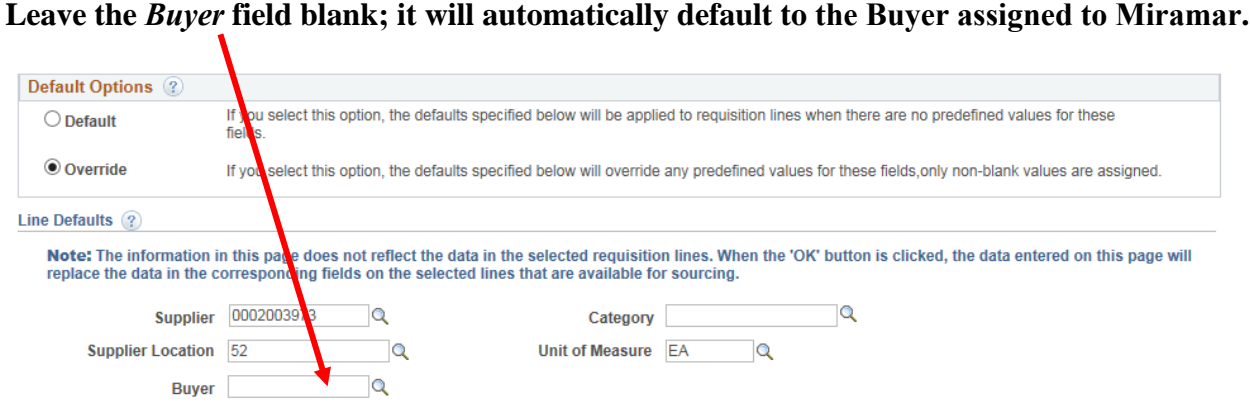

**SHIPPING DEFAULTS – Ship to should be "MIR". Add the name to whose attention it should go.**

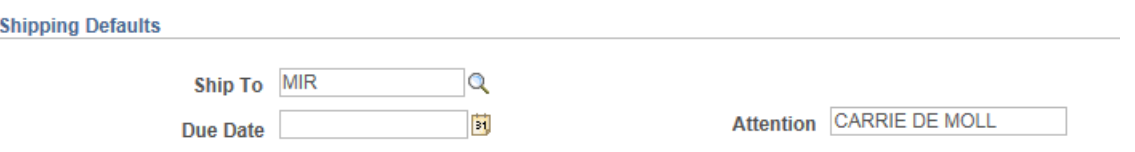

**DISTRIBUTION DEFAULTS – Location should be "MIR" and GL Unit is 'MIR01". Enter budget number (Fund, Dept, Product, Account). You should obtain this from your dean or manager. Click "OK".** 

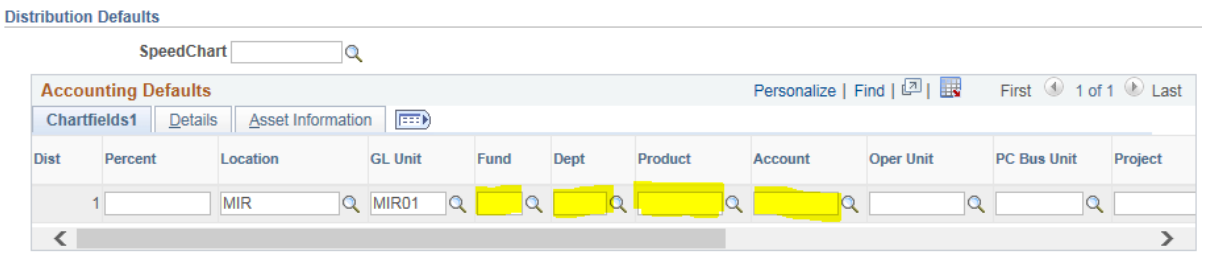

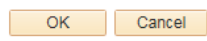

**The Requisition Settings page is complete. To begin creating the requisition, click the Special Requests link.** 

**Create Requisition** 2 Welcome Elizabeth Ann Whitsett Checkout A Home *A* My Preferences Sequisition Settings I P 0 Lines Search Advanced Search Request Options Search All  $\bullet$ Enter search criteria or select<br>from the menu on the right to<br>begin creating your requisition <sup>8</sup> Web Express Item Entry<br>Create an Express Requisition Catalog **Browse Catalogs Browse Supplier Websites** CATEGORY Grainger Punch Out<br>Office Solutions Punch Out Special Requests<br>Create a non-catalog request **Favorites**<br>Browse Favorite Items and Services Forms<br>Create and Submit Forms ePro Services<br>Request Services Recently Ordered **B**<sup>o</sup> Templates **Templates**<br>Browse Company and Personal<br>Templates View recently ordered items and services<br>INSTALLATION MATERIALS **Fixed Cost Service LABOR, PROJECT MANAGEMENT<br>LABOR, PROJECT MANAGEMENT<br>LABOR, CABLE INSTALLATION, I...**<br>PRINTER, LJ HP M610dn Printe... Variable Cost Service<br>Time and Materials

## **The "Item Description" field should simply state "Blanket Order".**

## **Enter the appropriate "Blanket Order Template Language" into the Additional Information field.**

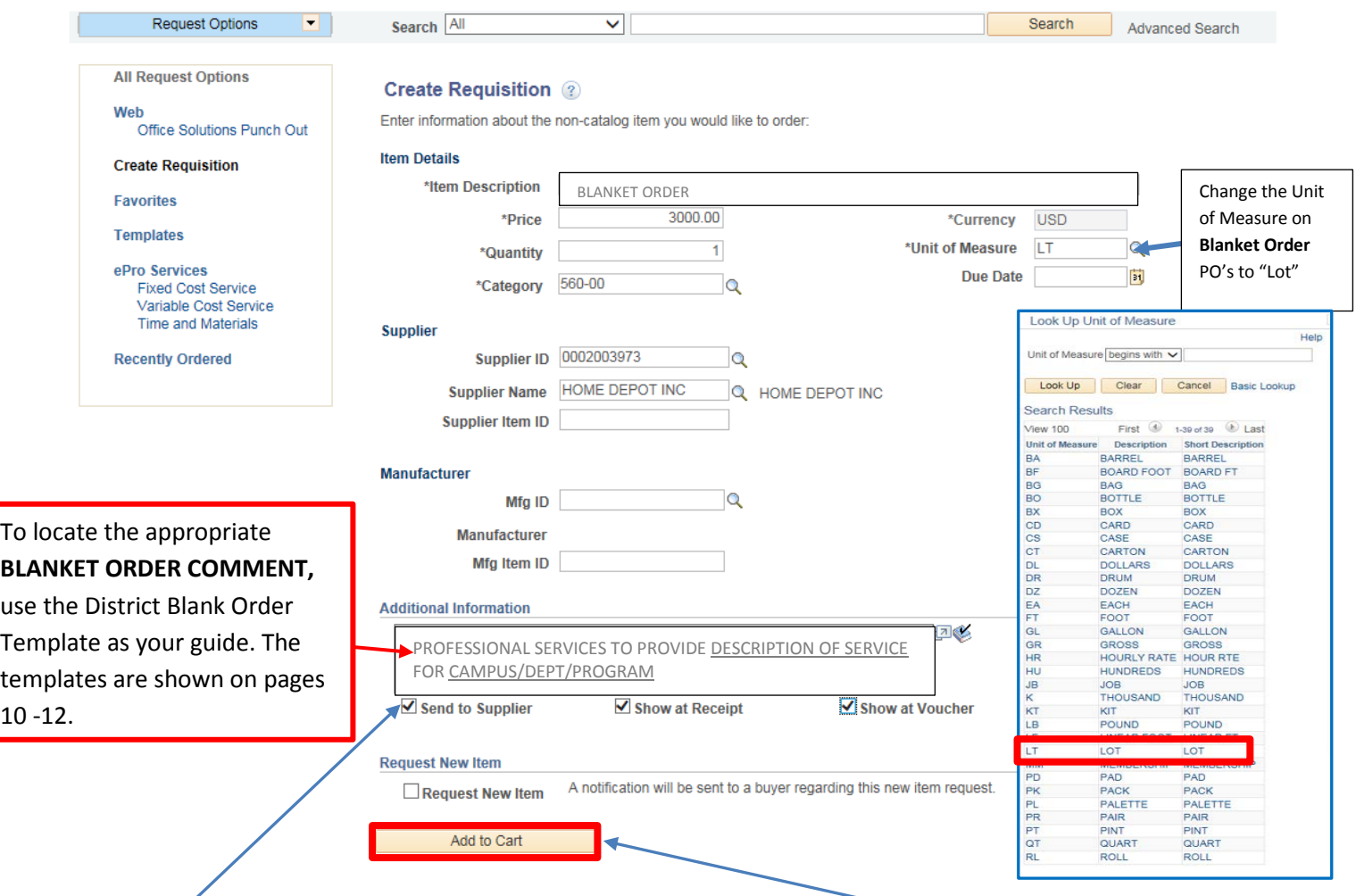

**Check "Send to Supplier", "Show at Receipt", and "Show at Voucher" boxes. Click "Add to Cart".**

## **Click the "Checkout" button. This will direct you to the** *Checkout – Review and Submit screen.*

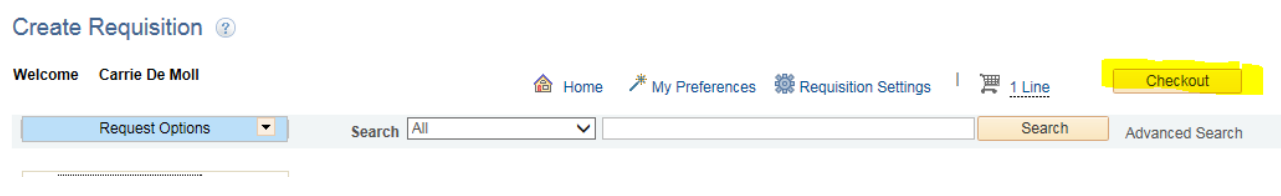

#### **To identify the requisition as an "Blanket Order", click the yellow "Details" icon on the "Checkout – Review and Submit" screen.**

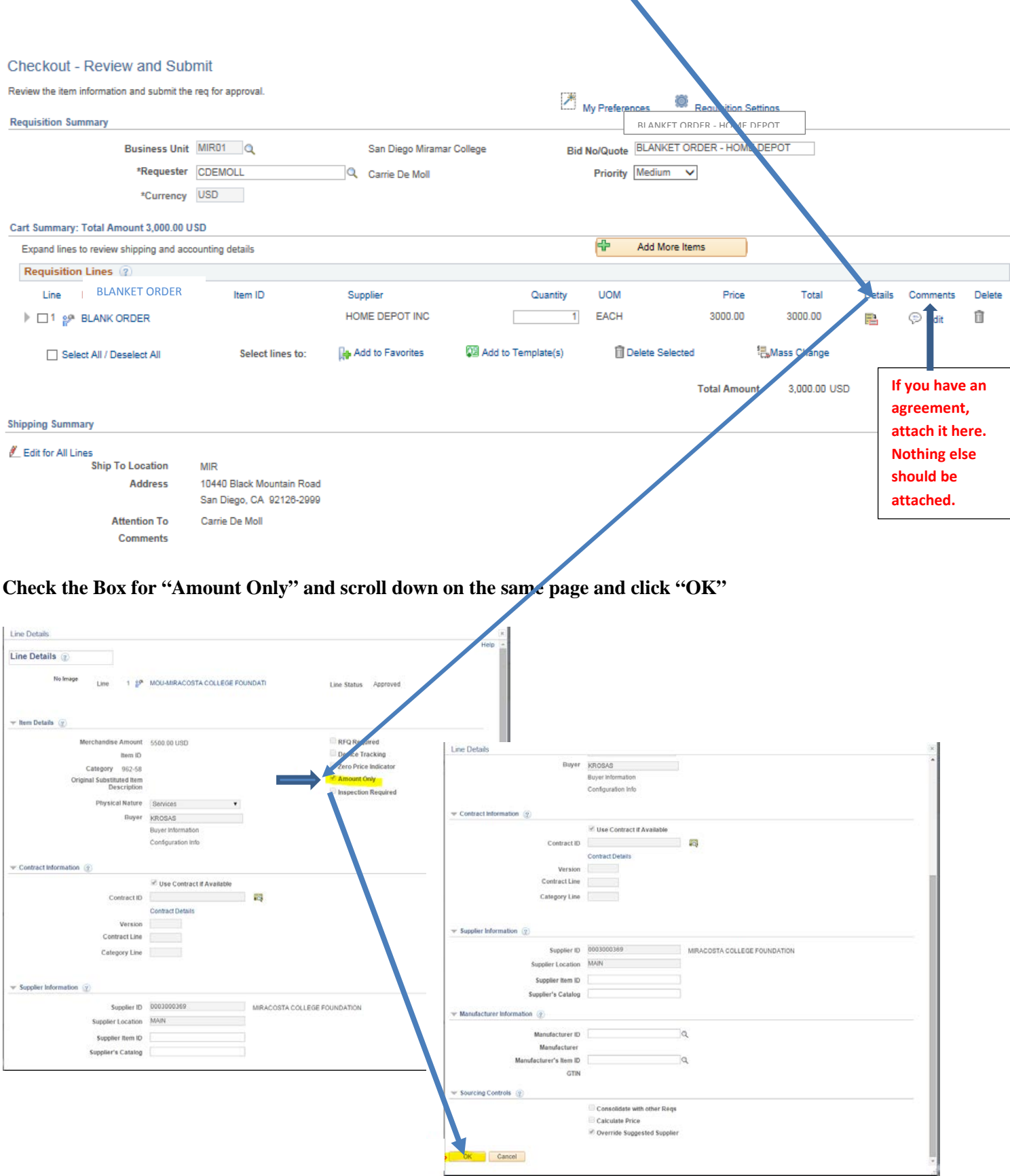

#### **Review all your information carefully. Click "Save for Later", which will create a Requisition ID number.**

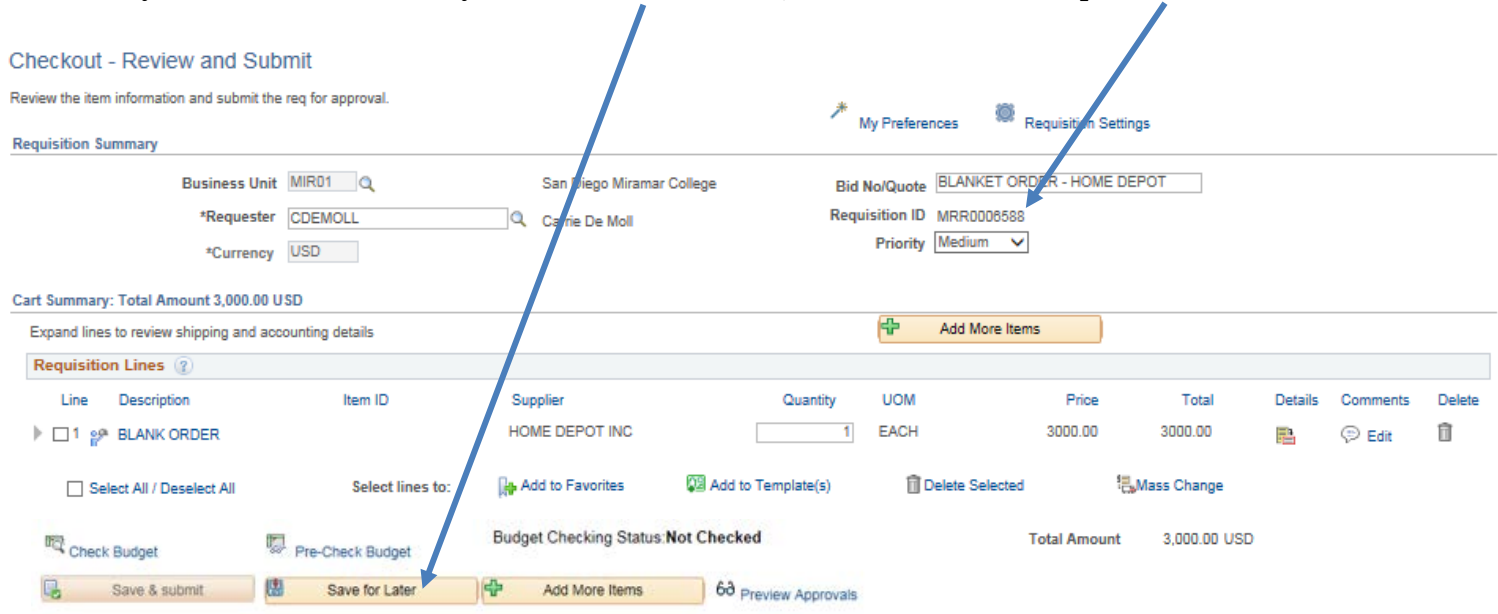

**Enter Requisition Comments: Using this format: CAMPUS/DEPT/ROOM #/POINT OF CONTACT NAME/EXTENSION. Include the Supplier's Email Address (IMPORTANT: PeopleSoft may not have the current email address on file, so please ask the supplier what email should be used when dispatching the PO.)**

#### **If everything appears correct, click "Check Budget".**

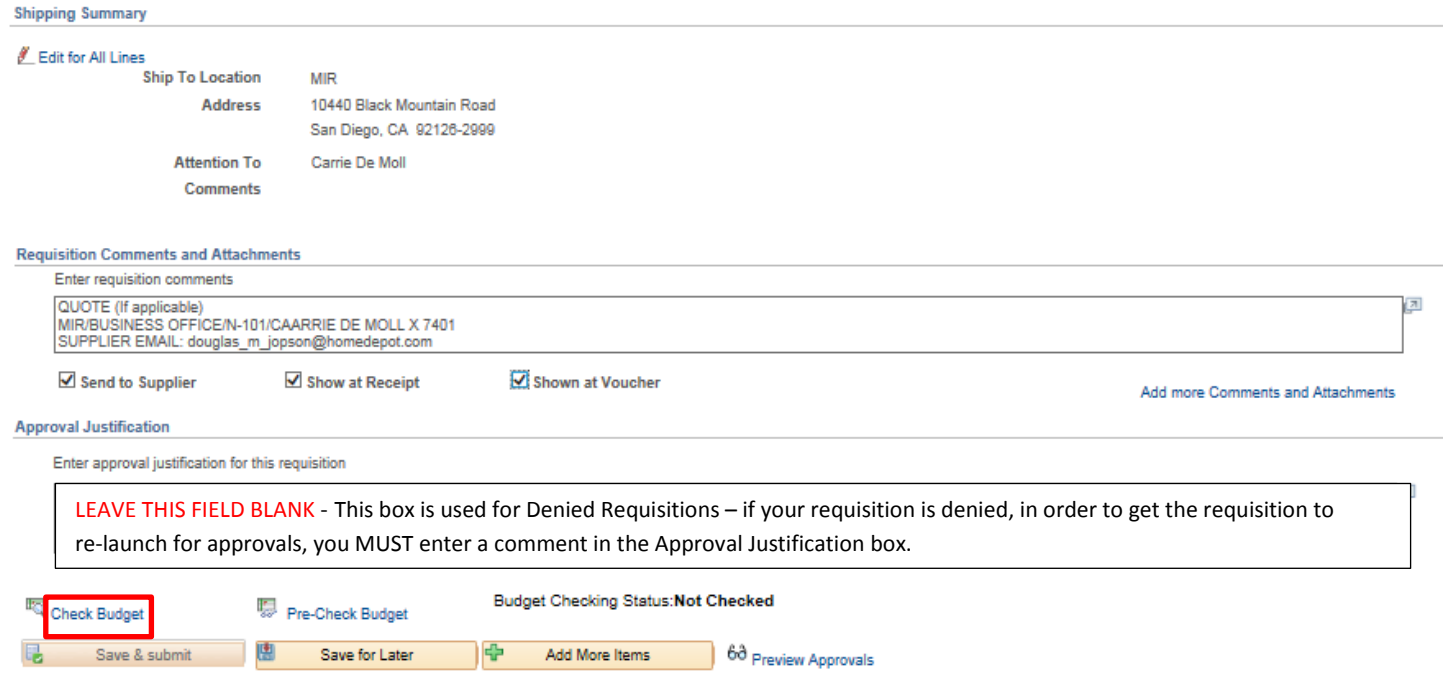

### **When the following message appears, click "OK".**

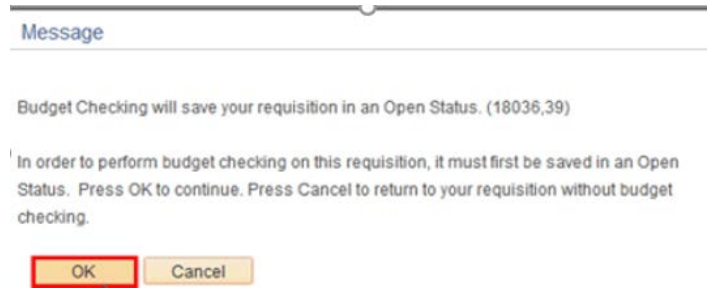

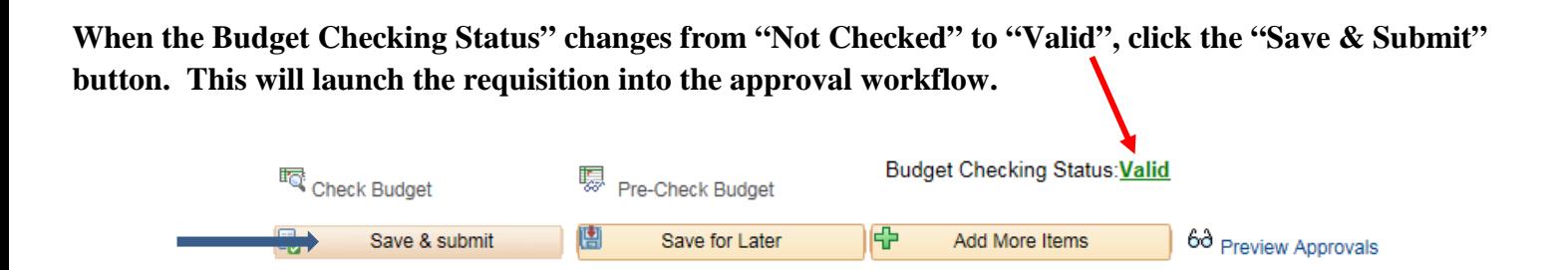

**The Confirmation Page will list the order of the designated approvers based on the budget entered.**

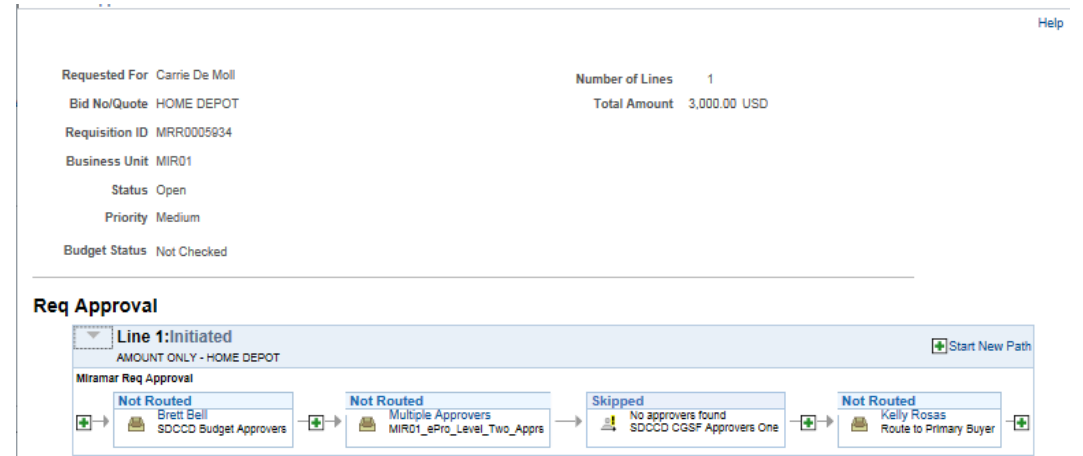

**It usually takes about 5-7 business days for the full approval process. Once it reaches Purchasing, there are 3 steps to releasing the PO: 1) Approval, 2) PO is created, and lastly, 3) PO is dispatched via email to the supplier.** 

# **Template Language – BLANKET ORDER**

*Copy and paste the template language needed into the Additional Items on the create requisition page. This language* MUST be included on all requisitions that are Amount Only requisitions. In addition, the Amount Only box needs to be checked on Checkout – Review and Submit page. *Please note: Amount Only is the PeopleSoft language, however the industry standard is BLANKET ORDER.*

# **CONSULTANT SERVICES TEMPLATE**

This is the format for all professional services. The important information is the description of service, the time period, the campus/dept and the District point of contact. A District approved consultant agreement and "Evaluation of Employer/Employee Relationship" form must be completed for each consultant, signed by the Department or Program Chair and District Purchasing **BEFORE** entering the requisition. **Please note**: Completion of a W-9 is required by the consultant in advance of any other documentation, if they are a new supplier.

PROFESSIONAL SERVICES TO PROVIDE DESCRIPTION OF SERVICE FOR CAMPUS/DEPT/PROGRAM

EFFECTIVE XX/XX/XX TO XX/XX/XX

CONTACT PERSON: NAME/PHONE AND/OR E-MAIL

SEND INVOICES AND MONTHLY STATEMENT TO ACCOUNTS PAYABLE AT [APINVOICE@SDCCD.EDU.](mailto:APINVOICE@SDCCD.EDU)

SUPERCEDES PO

## **COPIER MAINTENANCE TEMPLATE**

FOR THE MAINTENANCE OF MAKE: The MODEL: The MAINTENANCE OF MAKE:

FROM: 7/1/XX TO 6/30/XX

COST PER COPY:

LOCATION: CAMPUS DEPT/ROOM STREET ADDRESS SAN DIEGTO CA 921XX

PERSON(S) AUTHORIZED TO PLACE SERVICE CALLS: NAME/PHONE

PURCHASE OF EQUIPMENT IS NOT AUTHORIZED UNDER THIS PURCHASE ORDER. SEND INVOICES AND MONTHLY STATEMENT TO ACCOUNTS PAYABLE AT [APINVOICE@SDCCD.EDU.](mailto:APINVOICE@SDCCD.EDU)

SUPERCEDES PO

## **MEMBERSHIP TEMPLATE**

NEW/RENEW INSTITUTIONAL MEMBERSHIP TO \_\_\_\_\_\_\_\_\_\_ FOR CAMPUS/DEPT

EFFECTIVE XX/XX/XX TO XX/XX/XX

MEMBER: NAME

CONTACT PERSON: NAME/PHONE OR E-MAIL

SUPERCEDES PO

# **PEST CONTROL TEMPLATE**

SUPPLY ALL MATERIALS NECESSARY TO PROVIDE MONTHLY PEST CONTROL SPRAYING.

LOCATION: WHERE & WHEN NEEDED

STREET ADDRESS SAN DIEGO, CA 921XX

EFFECTIVE 7/1/XX TO 6/30/XX

CONTACT PERSON: NAME/PHONE

SPRAYING SHALL BE COORDINATED WITH MONTHLY SPRAYING OF CAMPUS.

DELIVERY SLIP TO BE PROVIDED AT TIME OF SERVICE. SEND INVOICES AND MONTHLY STATEMENT TO ACCOUNTS PAYABLE AT [APINVOICE@SDCCD.EDU.](mailto:APINVOICE@SDCCD.EDU)

SUPERCEDES PO

## **RENTAL SPACE TEMPLATE**

RENTAL OF FACILITY/SPACE FOR CAMPUS/DEPT

LOCATION: OF RENTAL SPACE

TIME PERIOD: 7/1/XX TO 6/30/XX

CONTACT PERSON: NAME/PHONE OR EMAIL

INTERNAL USE ONLY: BOARD APPROVE DATE AGENDA ITEM: XXXX

SEND INVOICES AND MONTHLY STATEMENT TO ACCOUNTS PAYABLE AT [APINVOICE@SDCCD.EDU.](mailto:APINVOICE@SDCCD.EDU)

SUPERCEDES PO

# **SERVICE TEMPLATE**

ALL LABOR AND MATERIALS TO MAINTAIN AND/OR REPAIR NAME OF EQUIPMENT/CAMPUS/DEPT

FROM 7/1/XX TO 6/30/XX

VENDOR TO RESPOND TO SERVICE REQUESTS WITHIN A REASONABLE TIME, BUT NOT MORE THAN 24 HOURS AFTER RECEIPT OF CALL. IF DISTRICT EQUIPMENT MUST BE REMOVED TO VENDOR'S PLACE OF BUSINESS, VENDOR AGREES TO COMPLETE REPAIRS WITHIN A REASONABLE TIME, SUBJECT TO DISTRICT NEEDS, BUT GENERALLY WITHIN FIVE WORKING DAYS.

PERSON(S) AUTHORIZED TO PLACE SERVICE CALLS: NAME/PHONE

PRICED SERVICE REPORT TO BE PROVIDED AT TIME OF SERVICE CALL. SEND INVOICES AND MONTHLY STATEMENT TO ACCOUNTS PAYABLE A[T APINVOICE@SDCCD.EDU.](mailto:APINVOICE@SDCCD.EDU)

SUPERSEDES PO

# **SUBSCRIPTION TEMPLATE**

NEW/RENEW SUBSCRIPTION TO \_\_\_\_\_\_\_\_\_\_FOR CAMPUS/DEPT

ACCOUNT NO:

EFFECTIVE XX/XX/XX TO XX/XX/XX

LABEL TO: **CAMPUS** DEPT/ROOM DISTRICT TITLE OF PERSON RECEIVING SUBSCRIPTION STREET ADDRESS SAN DIEGO CA 921XX

CONTACT PERSON: NAME/PHONE OR E-MAIL

SUPERCEDES PO

## **SUPPLIES TEMPLATE**

FOR THE PURCHASE OF NAME/TYPE OF SUPPLY FOR CAMPUS/DEPT

EFFECTIVE 7/1/XX TO 6/30/XX

AUTHORIZED PERSON(S): NAME/PHONE

PURCHASE OF EQUIPMENT IS NOT AUTHORIZED UNDER THIS PURCHASE ORDER. SEND INVOICES AND MONTHLY STATEMENT TO ACCOUNTS PAYABLE AT [APINVOICE@SDCCD.EDU.](mailto:APINVOICE@SDCCD.EDU)

SUPERCEDES PO